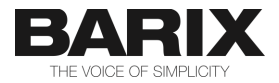

# **BARIX R6**

**DIN-rail mountable relay unit for commercial control, power switching and home automation applications**

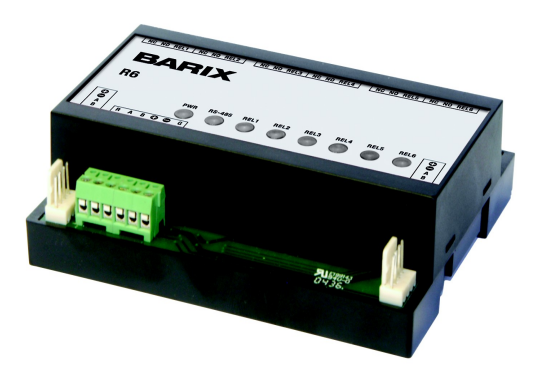

# **PRODUCT MANUAL**

**Version: 01.03 Date: 07/20/2005**

**For Firmware Version 2**

# **Table of Contents**

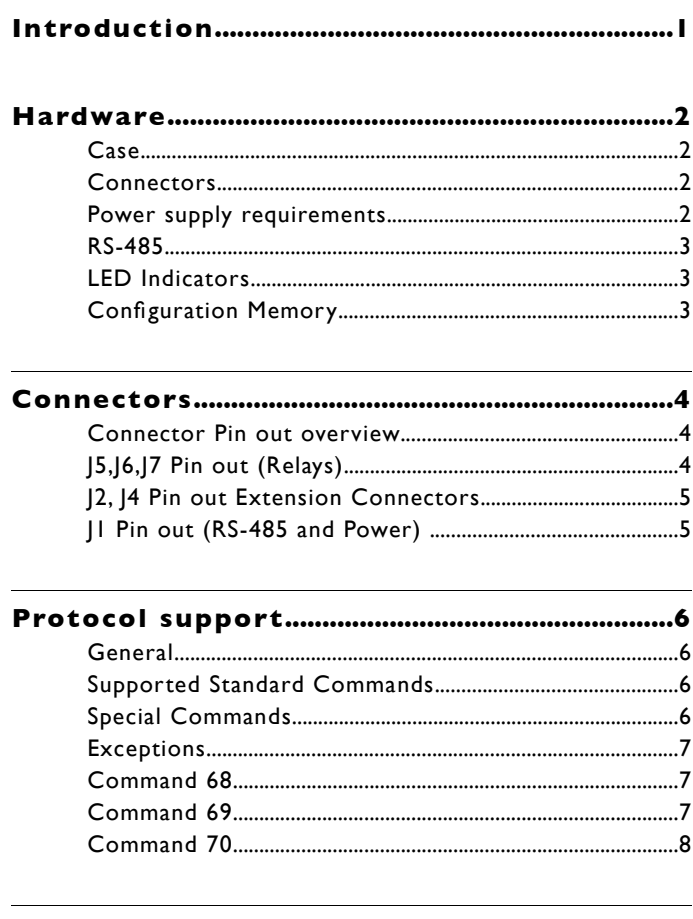

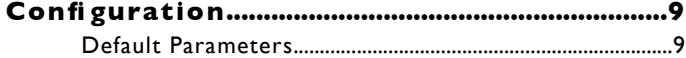

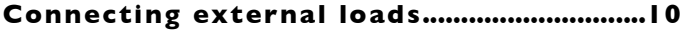

# **Connecting a Barix Barionet controller..!!**

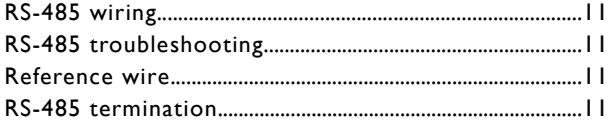

# 

# 

# **Introduction**

The BARIX R6 is a relay extension unit for the Barionet adding 6 relays capable of switching 10 Amps at up to 250 VAC. Since the standard Modbus/RTU protocol is used, the BARIX R6 can also be employed in other applications as a Modbus controllable relay unit.

The device is configured via the serial interface using standard Modbus read/writes. If the device ID is unknown, a special command is available, which can be sent via broadcast and uses the serial number of the device to send it new configuration info. A "default settings" jumper allows to set the device temporarily to a default configuration.

The protocol supported is Modbus/RTU at 19200 (default) and 9600 Baud, with even (default) or no parity.

For applications needing fast setting of relays on multiple devices, special commands have been added to the standard Modbus functionality.

# **Hardware**

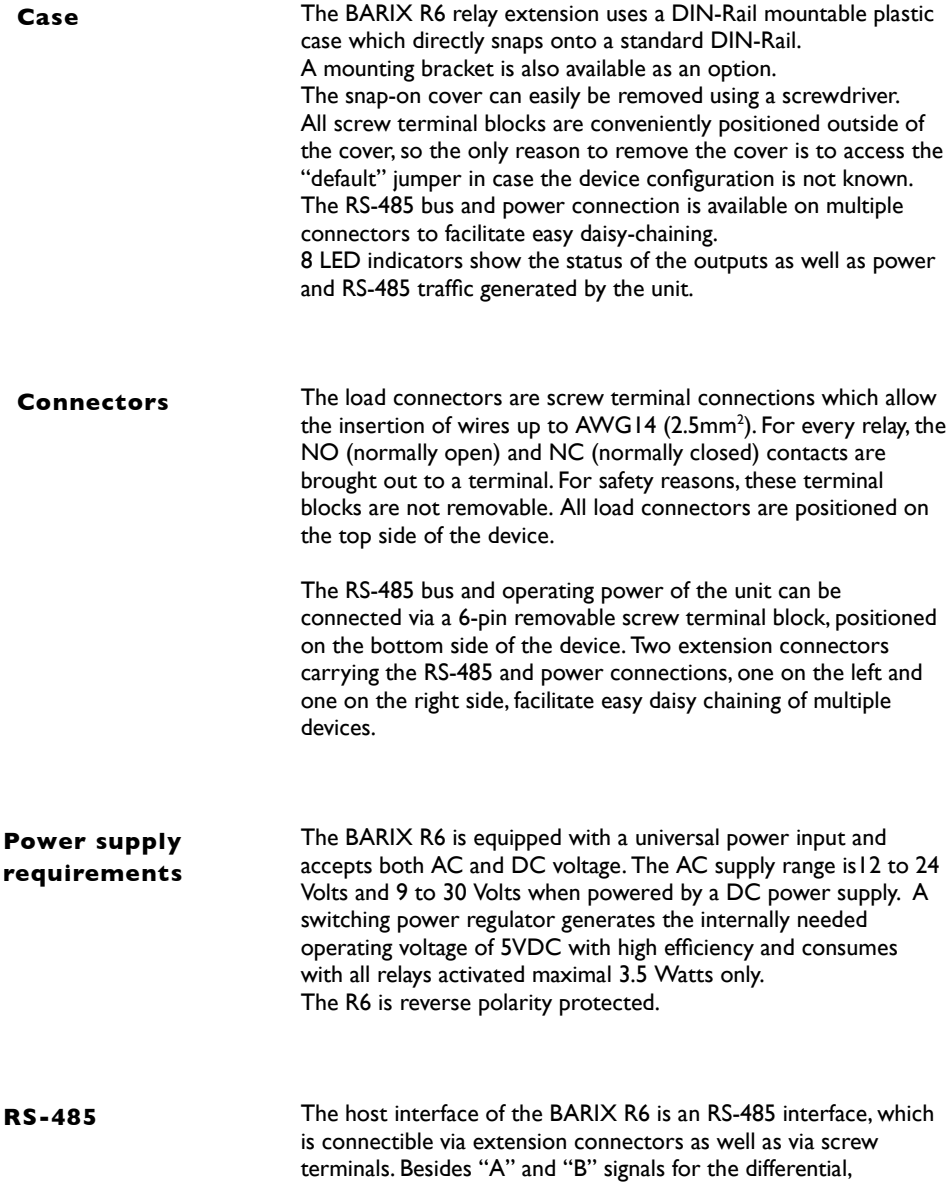

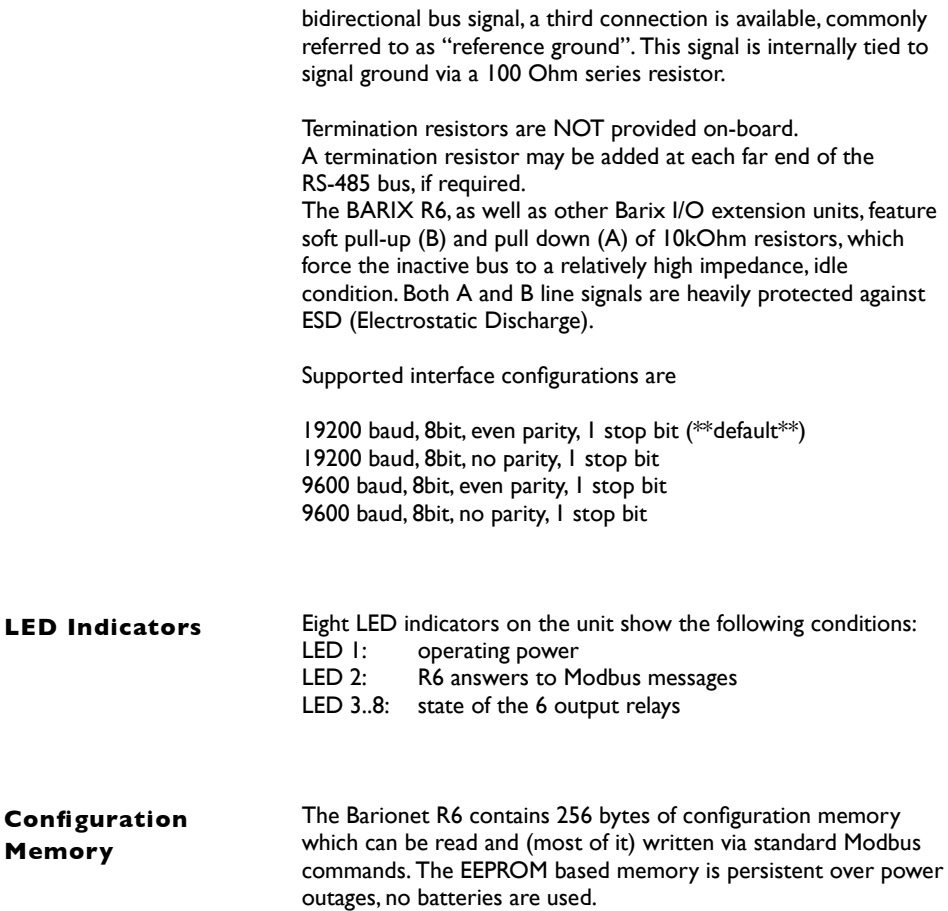

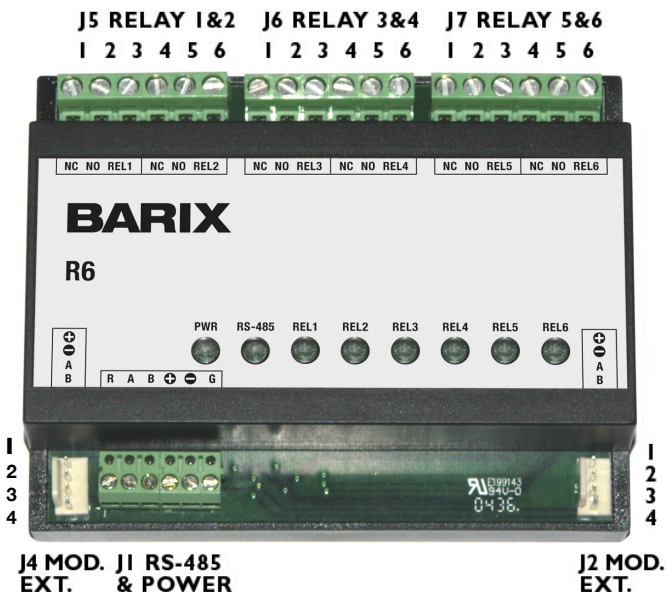

EXT. & POWER

# **Connector Pin out overview**

### **J5,J6,J7 Pin out (Relays)**

All relays provide separate NO/NC capability, and can switch up to 10 Amps at max. 250VAC. An indicator LED per relay is activated together with the relay. The "COM" terminal is connected to NC if the relay is inactive, and "NO" when the relay is activated.

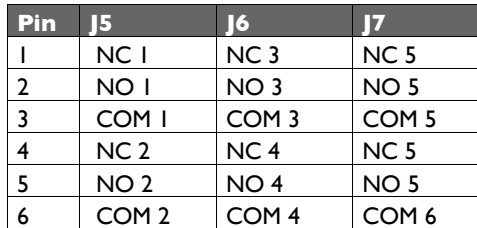

J2 and J4 (Molex, p/n 22-27-2041, 4A max) are provided for easy connection of multiple devices, and are located at the left and

### right sides. They carry the unregulated supply voltage and RS-485 bus signals.

# **J2, J4 Pin out Extension Connectors**

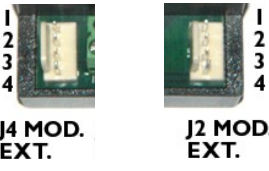

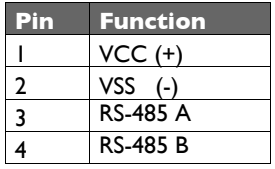

# **J1 Pin out (RS-485 and Power)**

J1 can be used to connect the supply voltage and the RS-485 bus to the relay unit. These screw terminals are electrically identical to the expansion connectors J2 and J4. In addition, a "reference ground" and "Signal GND" pin is provided. Reference ground is connected to the Signal ground of the Barionet R6 via a 100 Ohm resistor and can be used for grounding applications. "Signal GND" is the system ground of the R6 – which is NOT identical to the supply "VSS" pin – and is used for measuring purposes only.

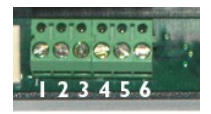

). JI RS-485 & POWER

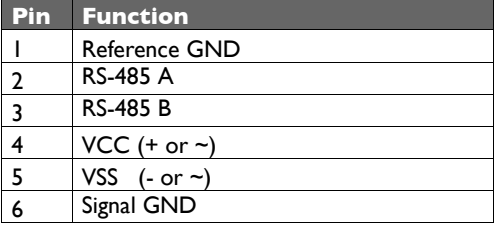

# **Protocol support**

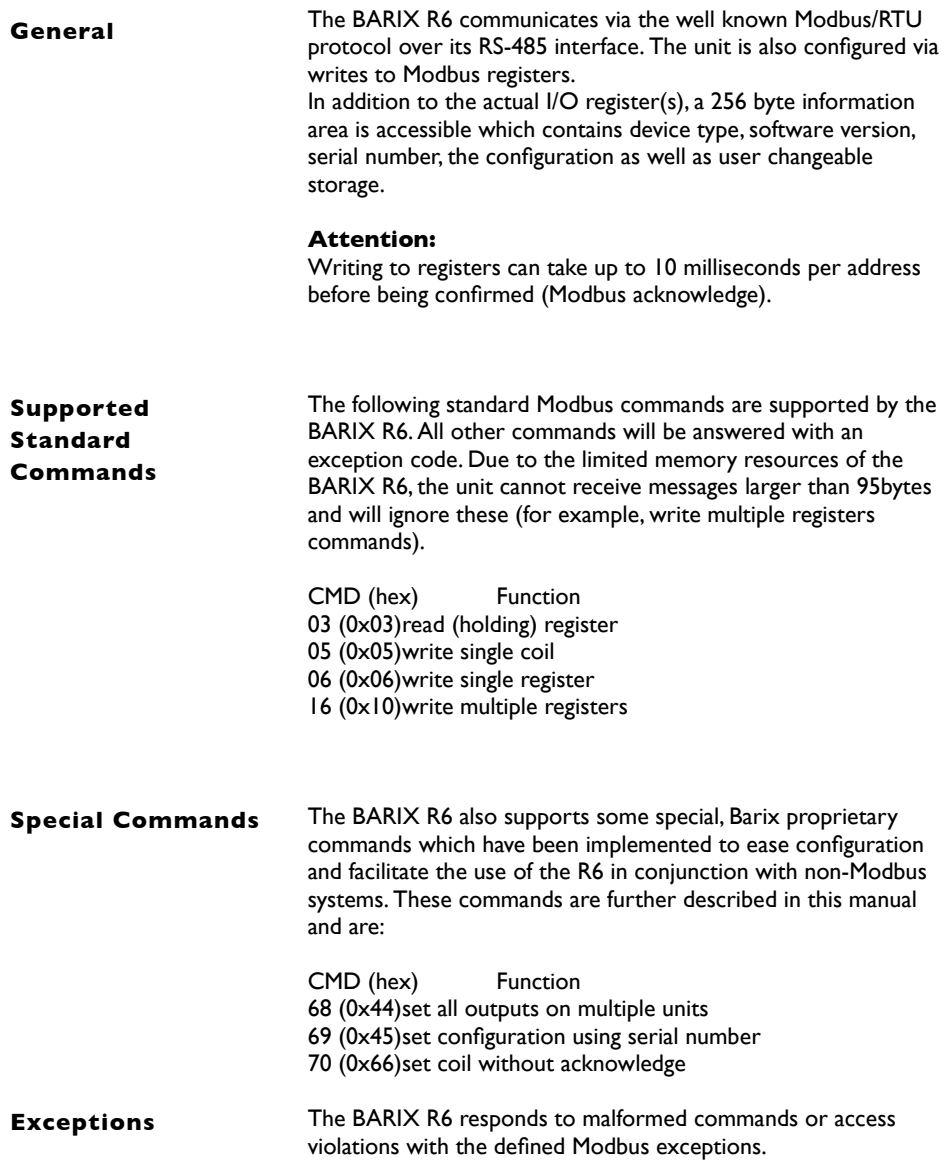

### The command code 68 (hex 44) can be used to set the outputs of a whole group of R6 devices very fast and efficiently. The command is sent via broadcast and can address multiple units, with one byte per device carrying the information for all 6 outputs. All devices addressed by this command will synchronously set their outputs after the command is completely received. No acknowledge is returned. **Command 68**

Command format:

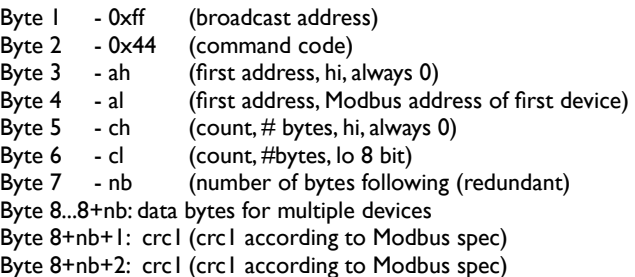

Example: a command with al=5,  $cl=nb=4$ , data  $01,02,04,08$ will set the outputs on the R6 with Modbus address 5 to 01 which means relay one on, all others off, outputs on the R6 with the Modbus address 6 to 02 which means relay two on, all others off, devices with address 7 and 8 accordingly. All other devices with Modbus addresses 1..4 and 9..255 are not affected by the command.

### **Command 69**

The command code 69 (hex 45) is used to set an R6 device which is connected to the bus and which address is unknown (but serial parameters are correct) or which is forced to default settings with the default jumper.

The command can also be sent multiple times with different serial parameters to find the device.

The serial number of the device, which can be found on a label on the unit (format xxx-yyy), needs to be inserted into this block to address the specific unit. The block is sent out as a Modbus "broadcast".

Bytes 272, 273, 274, 275 of the Modbus register map (configuration memory positions 16..19) will be written with the provided information if the serial number matches. Command format:

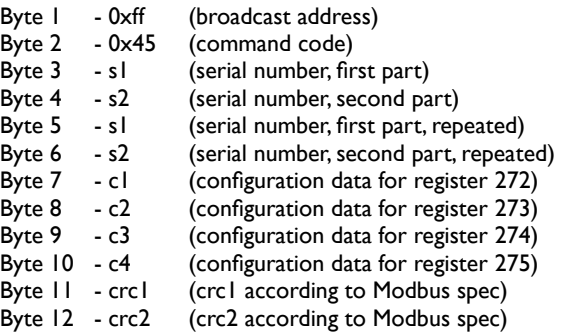

Despite the broadcast addressing, the unit will respond with a command acknowledgment (containing bytes 1..6 plus crc) !

The command code 70 (hex 46) is used to set an R6 output without a return acknowledgment. The command uses the exact syntax of the 05 (set coil) command, but the R6 does not send an answer and is immediately ready to receive the next message. The command should be send addressed to the device address and NOT as a broadcast, otherwise all R6 units on the bus will react to it. **Command 70**

> This command has been added to the Barionet R6 to allow slow systems, which are not Modbus native and cannot react fast to serial input (like common home automation systems) to set a series of relays of one or multiple R6 units without the need to observe Modbus message timeouts, answers etc.

# **Configuration**

### **Default Parameters**

The BARIX R6 is configured via the RS-485 interface using standard Modbus commands.

If the address of the device is not known, it can be temporarily set to default parameters by setting a jumper in the device. No reset is necessary.Within 5 seconds after applying the jumper, the default parameters are assumed. It is NOT necessary to reset or to power cycle the device after removing the jumper ! If no valid Modbus blocks are received by the relay unit for a 5 second time interval, the serial interface is reset and reconfigured with stored parameters.

Use a screw driver to remove the snap-on case top. On one side of the case lift one latch first and gently pull the top then lift the second latch and remove the top completely.

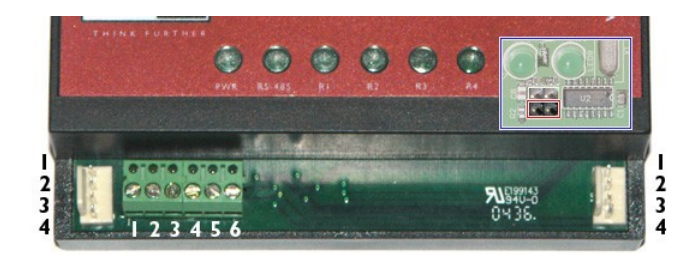

J3 is a 4 pin connector and is located between LED7 and LED8. To set default parameters connect the lower two pins using a standard jumper (not included).

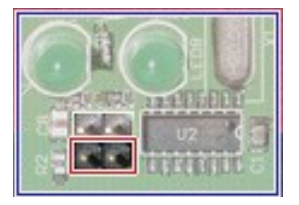

When the jumper is set, the default parameters are:

Serial interface 19200 Baud, even parity, 1 stop bit Modbus Address 255

# **Connecting external loads**

The BARIX R6 features 6 relays capable of switching resistive loads (lamps, heater) 10 Amps at up to 250 VAC.

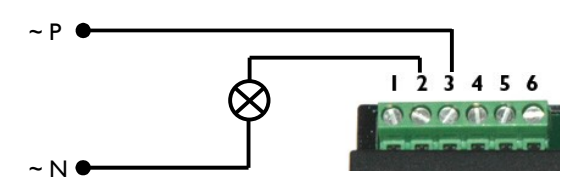

Cautious calculations should be performed when switching inductive loads like motors or transformers as used in low voltage halogen light systems:

A transformer produces a high voltage when switched off causing an arc which is reducing the life span of the relay contacts.

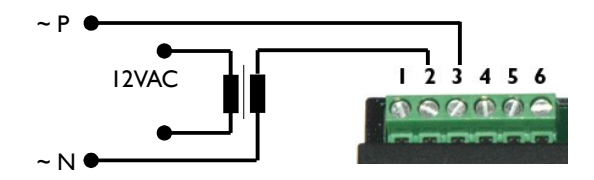

Motors have a high start up current (typical factor of 2 to 5 times the nominal current ! ) so even a motor with a nominal current draw of 5 Amps could reduce the life time of relay contacts significantly. We advise to check the technical specs of the used motor and to also take in account the added initial current draw caused by the attached mechanics.

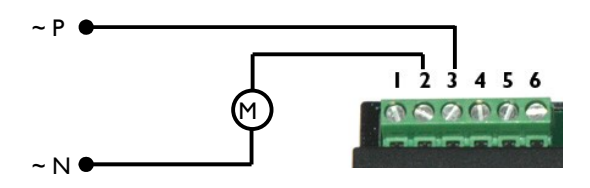

# **Connecting a Barix Barionet controller**

The actual Barix Barionet controller features two 3pin expansion connectors which are **NOT** compatible with the 4pin expansion connectors of the BARIX R6. This will be changed in a future hardware revision of the Barix Barionet controller to allow for daisy chaining. This is already supported between BARIX R6 devices and other Barionet extension devices.

However, connecting a Barix Barionet controller is simple as it features the RS-485 signals on J7 which is a detachable screw terminal block: **RS-485 wiring**

> RS 422/485 654321

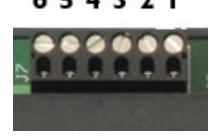

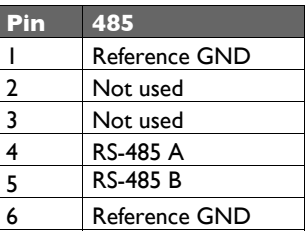

- connect Pin 4 (J7) to Pin 2 (J1) of the BARIX R6 (RS-485 A)
- connect Pin 5 (J7) to Pin 3 (J1) of the BARIX R6 (RS-485 B)

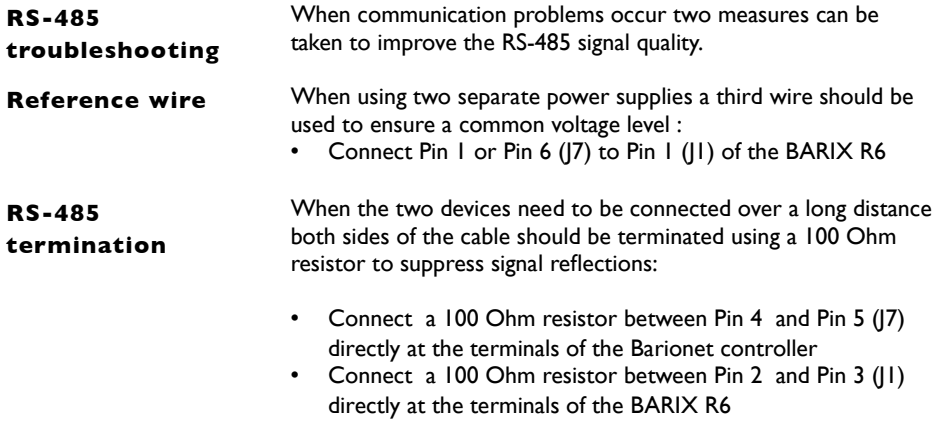

# **Modbus Register Map**

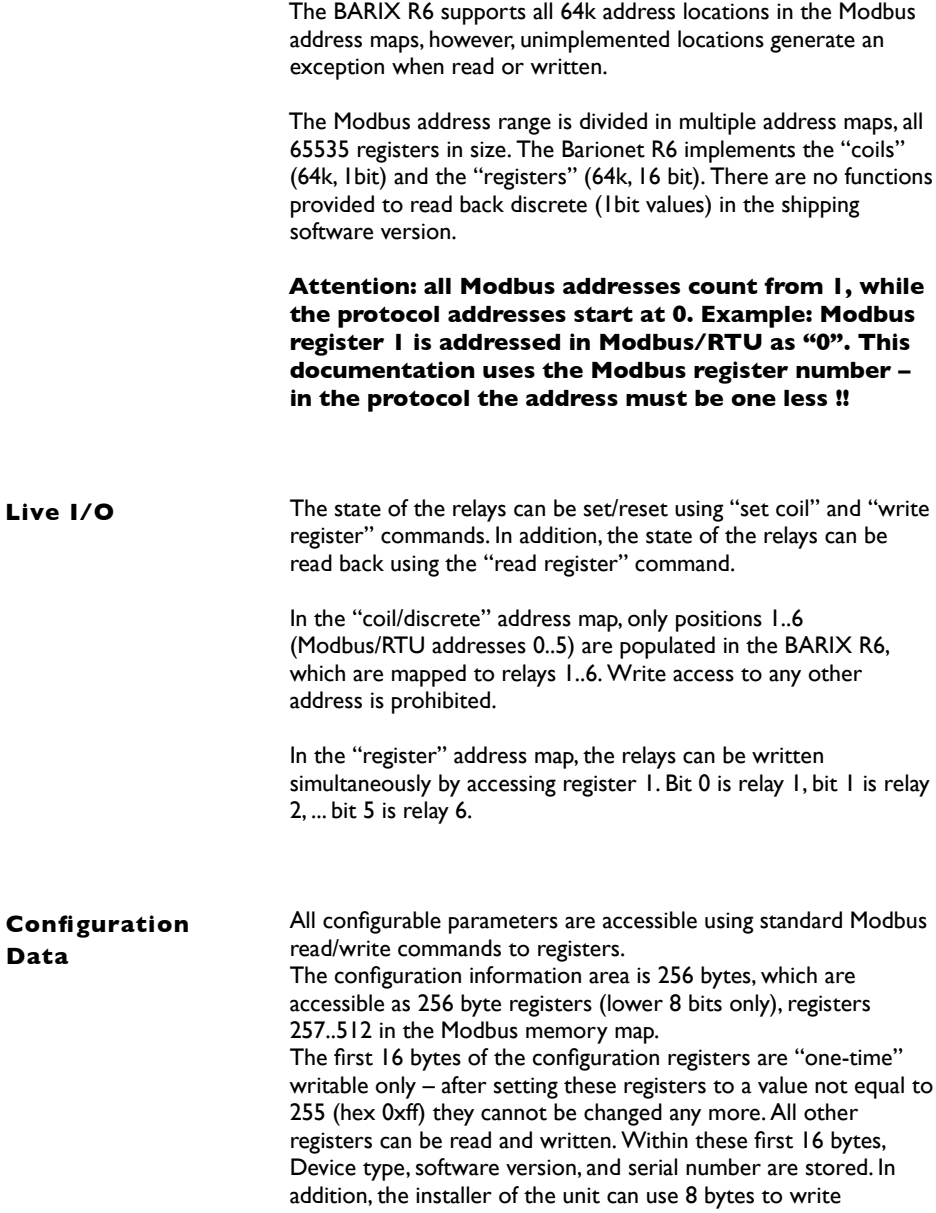

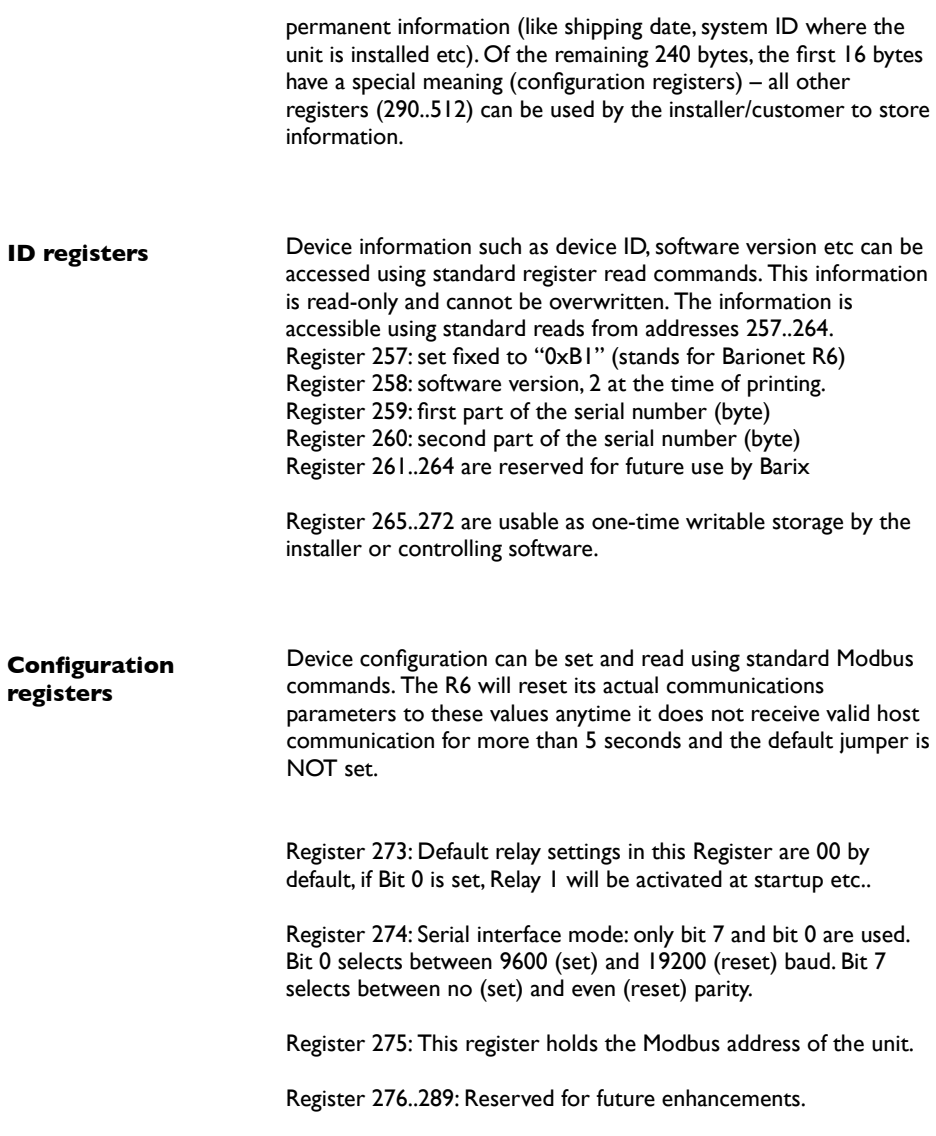

# **Complete Register Map**

Detailed "register" map – again – please note that the protocol address in Modbus/RTU is the register number -1 !!

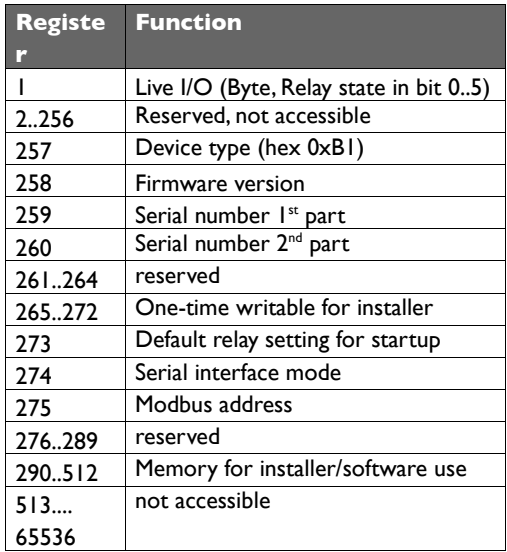

# **Complete Coils Map**

Detailed "coils" map – please note that in the protocol, address in Mobus/RTU is the coil number -1 !!

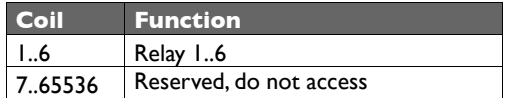

# **Technical specifications**

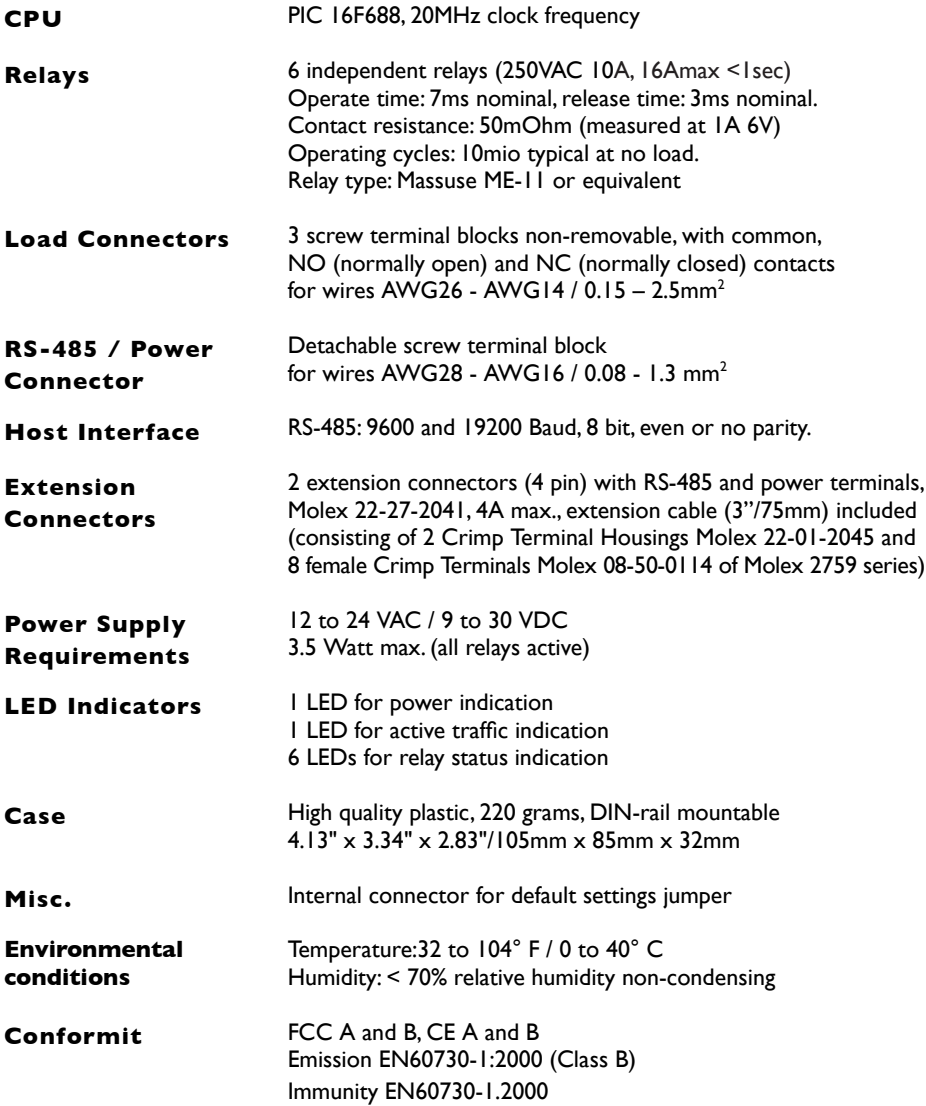

2005 Barix AG, Zürich, Switzerland.

All rights reserved.

The newest information about our devices and the latest version of this manual is available via download from our website, [www.barix.com.](http://www.barix.com/)

We explicitly reserve the right to change and improve the product without notice.

All trademarks mentioned or used are belonging to their respective owners.

Barix, BARIX R6 and Barionet are trademarks of Barix AG, Switzerland and are registered in certain countries.

### **Barix AG Barix Technology Inc.**

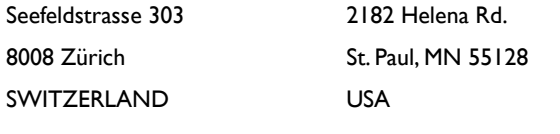

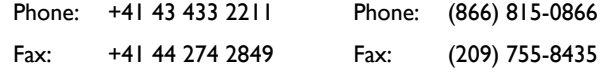

### Internet

- web: [www.barix.com](http://www.barix.com/)
- email: [sales@barix.com](mailto:sales@barix.com)